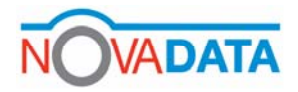

## **Guide to taking delivery of a vehicle fitted with a digital tachograph**

Enter vehicle, view the display of the tachograph in the vehicle. There should be no need to turn on the ignition of the vehicle at this stage. There is no need to insert any card(s) to perform the tasks below.

Check the current mode of the tacho:

Production  $\Box$ 

Operational **in** 

If the **production** symbol is displayed, the instrument is not calibrated and the vehicle should be returned to the dealer for calibration.

If in 'operational' mode, turn on the ignition and using the 'menu' features print out a technical report, indicated by the symbol combination below –

## TGT

Examine the printout for the following:

- **VIN Number** (chassis number) of the vehicle – this should be 17 alpha/numeric characters without any spaces or punctuation

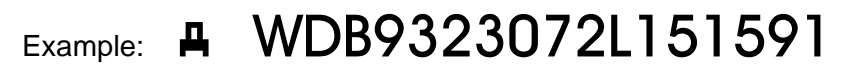

- **VRM** (vehicle registration number / index mark) – for a UK vehicle this should be in the form of the letters 'UK' followed by a 'space' followed by '/' immediately by the 7 character vehicle registration mark (e.g: AB56XYZ), again without any spaces or punctuation.

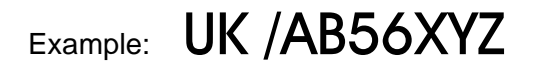

If any feature is not as described, refer back to your dealer / supplier. Problems may well arise when the data is accessed; as the files will not be able opened and 'read'.

## **Lock-in data**

If all is well, with the ignition on, insert a **'company card'** to **'lock-in'** the data that will be stored while the vehicle is used by your company.

The vehicle is now ready for use by your staff.

Any problems contact:

## NOVADATA on 01376 552999